# Codemasters Group Holdings plc Shareholder Guide 26 LUMI

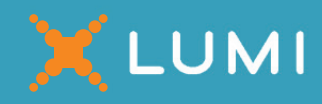

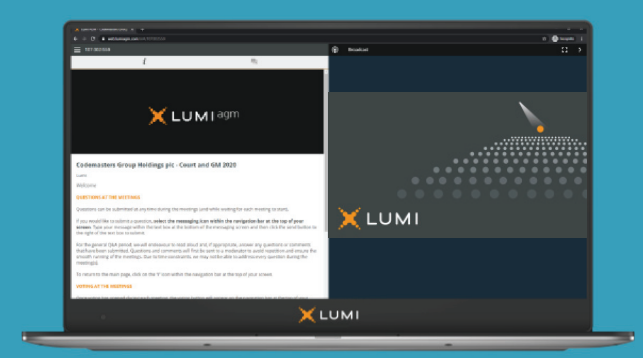

# Meeting ID: 145-572-465

#### **Meeting Access**

You have two options to access the meetings:

- a) Download the Lumi AGM app from the Apple App or Google Play Stores by searching for Lumi AGM.
- b) Visit https://web.lumiagm.com on your smartphone, tablet or computer. You will need the latest versions of Chrome, Safari, Internet Explorer 11, Edge and Firefox. Please ensure your browser is compatible.

You'll be prompted to enter the Meeting ID shown above. You will then be required to enter your:

- a) IVC (including any zeros); and
- b)  $PIN the last four digits of your IVC.$

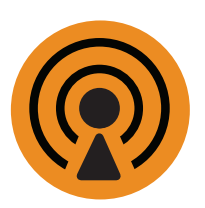

### **Broadcast**

If you are viewing the meetings on a mobile device and you would like to listen to the broadcast, press the broadcast icon at the bottom of the screen.

If you are viewing the meetings on a computer, the broadcast will appear at the side automatically once the meeting has started.

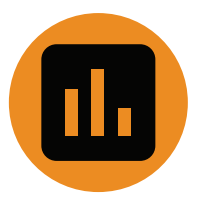

### **Voting**

Once the voting has opened, the polling icon will appear on the navigation bar. From here, the resolutions and voting choices will be displayed. To vote, simply select your voting direction from the options shown on screen. A confirmation message will appear to show your vote has been received. To change your vote, simply select another direction. If you wish to cancel your vote, please press Cancel. Once the Chair has opened voting, voting can be performed at any time during the meeting until the Chair closes the voting on the resolutions. At that point your last choice will be submitted. You will still be able to send messages and view the webcast whilst the poll is open.

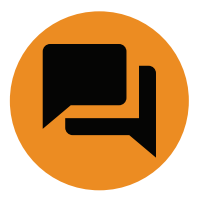

#### **Ouestions**

If you would like to ask a question, select the messaging icon. Messages can be submitted at any time. Type your message within the chat box at the bottom of the messaging screen. Once you are happy with your message click the send button. Questions sent via the Lumi AGM online platform will be moderated before being sent to the Chair. This is to avoid repetition and ensure the smooth running of the meetings.

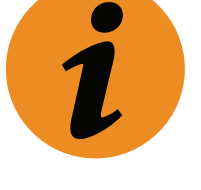

## Codemasters Group Holdings plc Shareholder Guide

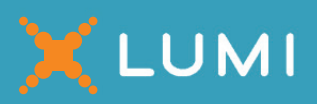

For further information, please refer to the Codemasters Group Holdings plc scheme document dated 7 January 2021 (the "Scheme Document") which is available at https://www.codemasters.com/investors/#electronic-arts. Your IVC can be found printed on a share certificate (where your shares are held in certificated form) or alternatively you can sign in to www.signalshares.com to obtain your IVC. If you are unable to access your IVC, please call Link Group on +44 (0) 371 277 1020 by 2 February 2021. Calls are charged at the standard geographic rate and will vary by provider. Calls outside the United Kingdom will be charged at the applicable international rate. Lines are open between 9:00 a.m. and 5:30 p.m., Monday to Friday (excluding public holidays in England and Wales). Please note that Link Group cannot provide any advice on the merits of the transactions set out in the Scheme Document or give any financial, legal or tax advice and calls may be recorded and monitored for security and training purposes.

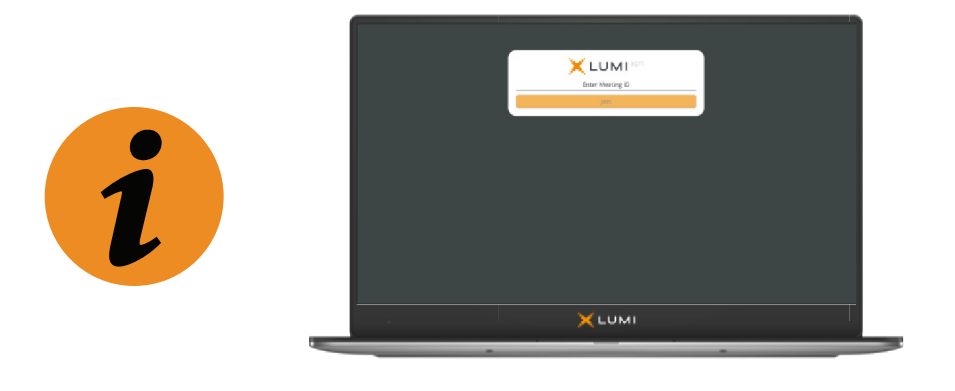

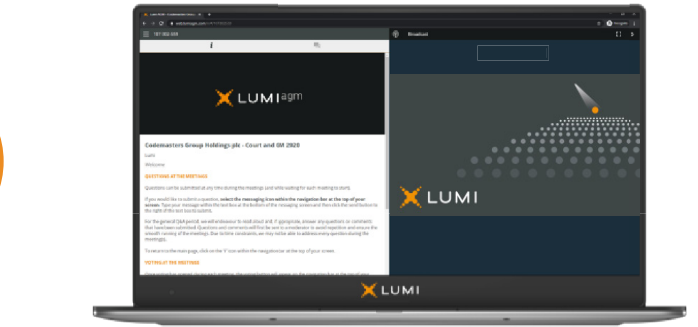

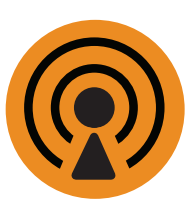

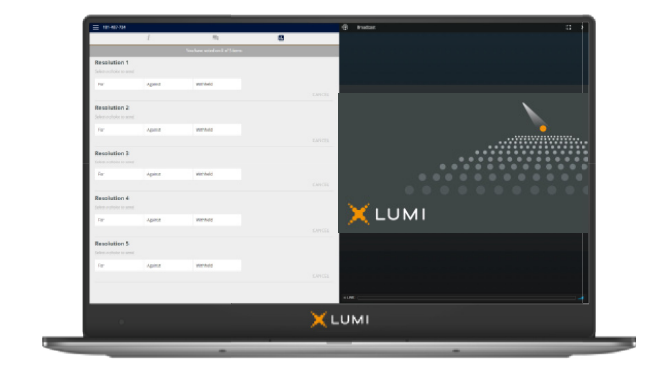

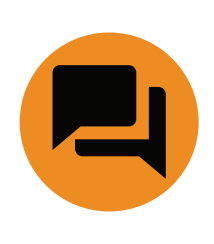

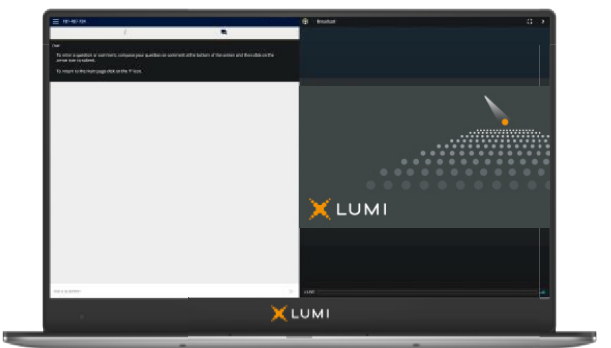